# About dl-check

DI-Check is a tool for finding potential deadlocks in Java programs via dynamic analysis approach.

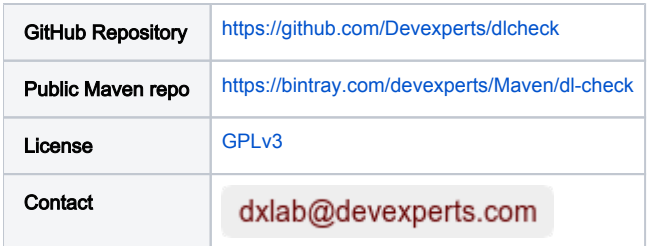

### <span id="page-0-0"></span>[Dl-Check](#page-0-0)

DI-Check is a dynamic tool for finding potential deadlocks in multithreaded programs. It constructs the lock-order graph (similar to wait-for graph, but all added edges not being removed, so it reflect lock acquisitions history) and finds cycles in it. DI-Check uses various tecniques to get it fast and scalable and to avoid superfluous signals about potential deadlocks.

See this paper for details: [Dl-Check: Dynamic Potential Deadlock Detection Tool for Java Programs](https://link.springer.com/chapter/10.1007/978-3-319-71734-0_6)

## <span id="page-0-1"></span>[How To](#page-0-1)

DI-Check is implemented as Java agent, so you should add -javaagent:dlcheck.jar option to analyze your application. To download the agent artifact use our Bintray repository: [https://bintray.com/devexperts/Maven/dl-check.](https://bintray.com/devexperts/Maven/dl-check)

### <span id="page-0-2"></span>[Command Line](#page-0-2)

Here is an example of command line usage:

```
java -javaagent:dlcheck.jar -jar your_app.jar
```
Do not rename **dlcheck.jar**!

#### <span id="page-0-3"></span>**[Maven](#page-0-3)**

Use the following code in your pom. xml to use DI-Check for tests.

```
<!-- maven-dependency-plugin is used to 
     copy "dlcheck" agent into target directory -->
<plugin>
    <artifactId>maven-dependency-plugin</artifactId>
    <executions>
       <execution>
          <id>copy-sample-agent</id>
          <phase>process-test-classes</phase>
          <goals>
             <goal>copy</goal>
          </goals>
          <configuration>
             <artifactItems>
                <artifactItem>
                   <groupId>com.devexperts.dlcheck</groupId>
                    <artifactId>agent</artifactId>
                    <version>${dlcheck.version}</version>
                    <outputDirectory>${project.build.directory}</outputDirectory>
                   <!-- Do not use another name! -->
                   <destFileName>dlcheck.jar</destFileName> 
                </artifactItem>
             </artifactItems>
          </configuration>
       </execution>
    </executions>
</plugin>
<!-- Configure maven-surefire-plugin -->
<plugin>
    <groupId>org.apache.maven.plugins</groupId>
    <artifactId>maven-surefire-plugin</artifactId>
    <configuration>
       <argLine>-javaagent:${project.build.directory}/dlcheck.jar
          -Ddlcheck.cache.dir=${dlcheck.workdir}/cache
          <!-- Optional, fails at the point of potential deadlock is detected -->
          -Ddlcheck.fail=true 
          -Ddlcheck.output=${dlcheck.workdir}/potential_deadlocks
       </argLine>
    </configuration>
</plugin> 
...
<dependency>
    <groupId>com.devexperts.dlcheck</groupId>
    <artifactId>agent</artifactId>
    <version>${dlcheck.version}</version>
    <scope>provided</scope>
</dependency>
```
### <span id="page-1-0"></span>**[Options](#page-1-0)**

Dl-Check can be configured via several system parameters (-Dparam.name=value).

- dlcheck.output defines path of file to be used for reporting. By default prints a report to the standard output.
- dlcheck.fail defines should DI-Check throws an exception at the point of potential deadlock detection. Disabled by default.
- **dlcheck.log.level** defines internal logging level. Possible values: DEBUG, INFO (default value), WARN, ERROR.
- **dicheck.log.file** defines path of file to be used for logging. By default logs are printed to the standard output.
- **dicheck.cache.dir** [experimental] defines directory to be used for transformed classes caching. This feature is unstable, use it on your own risk. **dicheck.include** defines the transformation scope using globs. For example, setting the value to package.to.transform.\*,another.
- package.to.transform.\* informs Dl-Check to transform classes from these packages only. By default all classes are included.
- dicheck.exclude defines the classes which should be excluded from transformation. The syntax is similar to dicheck.include option.

### <span id="page-1-1"></span>**[Output](#page-1-1)**

Here is an example of Dl-Check output. For each potential deadlock the associated cycle, currently acquired locks and stack trace are available.

```
==========================
!!! Potential deadlock !!!
==========================
### Cycle in lock graph: ###
Lock Object@7ce69770 was acquired at:
        com.devexperts.dlcheck.tests.base.SynchronizedStatementTest.test(SynchronizedStatementTest.java:37)
        com.devexperts.dlcheck.tests.base.SynchronizedStatementTest.test(SynchronizedStatementTest.java:40)
Lock Object@7ce026d3 was acquired at:
        com.devexperts.dlcheck.tests.base.SynchronizedStatementTest.test(SynchronizedStatementTest.java:36)
         com.devexperts.dlcheck.tests.base.SynchronizedStatementTest.test(SynchronizedStatementTest.java:41)
Edge 'Object@7ce026d3 -> Object@7ce69770' was added at:
        com.devexperts.dlcheck.tests.base.SynchronizedStatementTest.test(SynchronizedStatementTest.java:41)
        sun.reflect.NativeMethodAccessorImpl.invoke0(Native Method)
        sun.reflect.NativeMethodAccessorImpl.invoke(NativeMethodAccessorImpl.java:62)
        sun.reflect.DelegatingMethodAccessorImpl.invoke(DelegatingMethodAccessorImpl.java:43)
         java.lang.reflect.Method.invoke(Method.java:498)
        org.junit.runners.model.FrameworkMethod$1.runReflectiveCall(FrameworkMethod.java:50)
        org.junit.internal.runners.model.ReflectiveCallable.run(ReflectiveCallable.java:12)
### Current lock stack: ###
Lock Object@7ce69770 was acquired at:
        com.devexperts.dlcheck.tests.base.SynchronizedStatementTest.test(SynchronizedStatementTest.java:37)
        com.devexperts.dlcheck.tests.base.SynchronizedStatementTest.test(SynchronizedStatementTest.java:40)
```
### <span id="page-2-0"></span>**[Contacts](#page-2-0)**

If you need help, you have a question, or you need further details on how to use DI-Check, you can refer to the following resources:

- [dxLab](https://code.devexperts.com/) research group at Devexperts
- [GitHub issues](https://github.com/Devexperts/dlcheck/issues)

You can use the following e-mail to contact us directly: